# Серия NPort 5600-8-DT

## *Руководство пользователя*

Издание 4.1, ноябрь 2018

MOXA Networking Co., Ltd. Тел.: +886-2-2910-1230 Факс: +886-2-2910-1231 [www.moxa.com](http://www.moxa.com/)

Официальный дистрибьютор в России ООО «Ниеншанц-Автоматика» [www.nnz-ipc.ru](http://www.nnz-ipc.ru/) [www.moxa.ru](http://www.moxa.ru/) [sales@moxa.ru](mailto:sales@moxa.ru) [support@moxa.ru](mailto:support@moxa.ru)

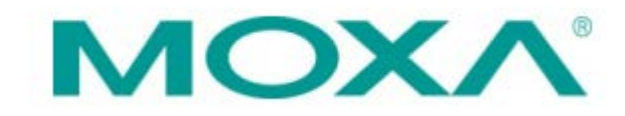

## **Обзор**

Серия NPort 5600-8-DT включает в себя следующие модели:

- NPort 5610-8-DT: 8-портовый преобразователь RS-232 в Ethernet в настольном исполнении
- NPort 5610-8-DT-J: 8-портовый преобразователь RS-232 в Ethernet в настольном исполнении c разъёмами RJ45
- NPort 5650-8-DT: 8-портовый преобразователь RS-232/422/485 в Ethernet в настольном исполнении
- NPort 5650-8-DT-J: 8-портовый преобразователь RS-232/422/485 в Ethernet в настольном исполнении с разъёмами RJ45
- NPort 5650I-8-DT: 8-портовый преобразователь RS-232/422/485 в Ethernet в настольном исполнении c изоляцией 2 КВ

## **Комплект поставки**

Комплект поставки NPort 5600-8-DT включает в себя следующие компоненты:

- Сервер серии NPort 5600-8-DT
- Кабель и адаптер питания
- Крепеж для установки на DIN-рейку
- Диск с документацией и ПО
- Краткое руководство по установке

Опционально:

- DK-35A: Крепеж для DIN-рейки (35 мм)
- CBL-RJ45M9-150: Cоединительный кабель RJ45 (8-конт.) в DB9 "папа", длина 150 см
- CBL-RJ45F9-150: Cоединительный кабель RJ45 (8-конт.) в DB9 "мама", длина 150 см
- CBL-RJ45M25-150: Cоединительный кабель RJ45 (8-конт.) в DB25 "папа", длина 150 см
- CBL-RJ45F25-150: Cоединительный кабель RJ45 (8-конт.) в DB25 "мама", длина 150 см
- NP21101: Кабель RS-232, DB25 "папа" в DB9 "мама"

**Примечание**: Сообщите своему торговому представителю, если какой-либо элемент отсутствует или поврежден.

**Примечание**: Диапазон рабочих температур адаптера питания, идущего в комплекте, – от 0 до 40°C. Если ваше приложение выходит за рамки этого диапазона, пожалуйста, используйте внешний адаптер питания из списка UL (выходная мощность которого соответствует стандартам SELV и LPS и находится в диапазоне 12-48 В пост.тока, минимальный ток – 0.73 А). У компании Moxa есть адаптеры питания с широким температурным диапазоном (от -40 до 75°C) серии PWR-12150-EU-SA-T.

## **Описание аппаратной части**

#### **Вид сверху и сзади**

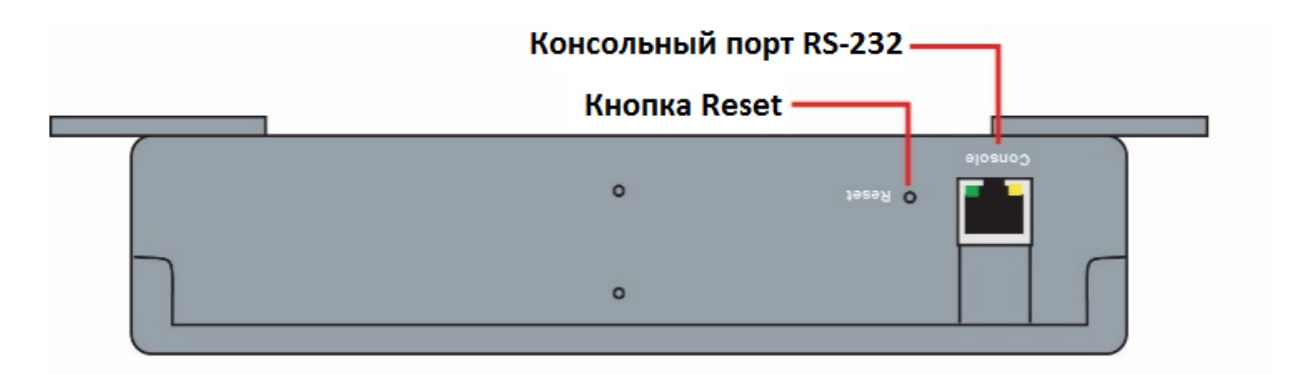

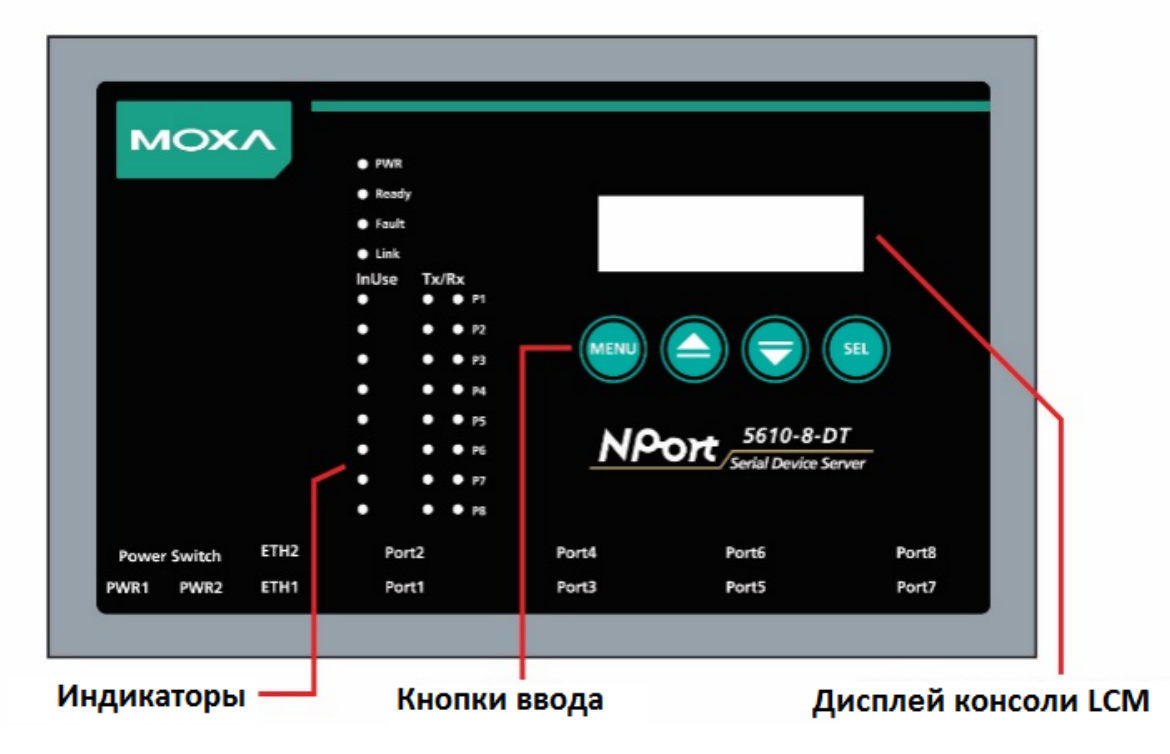

#### **Вид спереди (NPort 5610-8-DT, 5650-8-DT, 5650I-8-DT)**

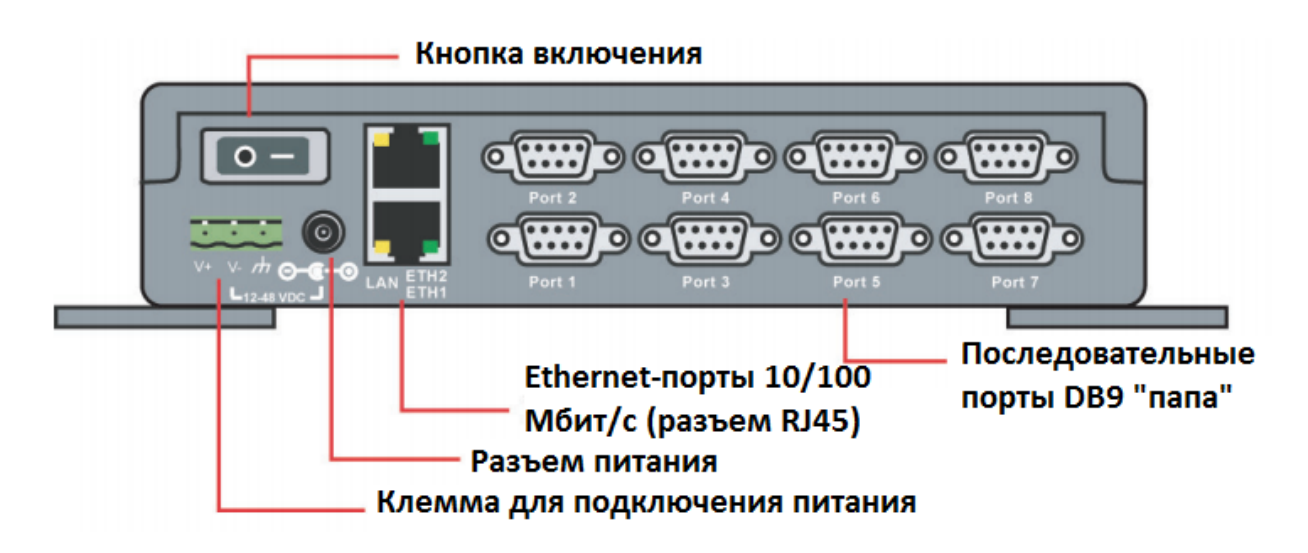

## **Вид спереди (NPort 5610-8-DT-J, 5650-8-DT-J)**

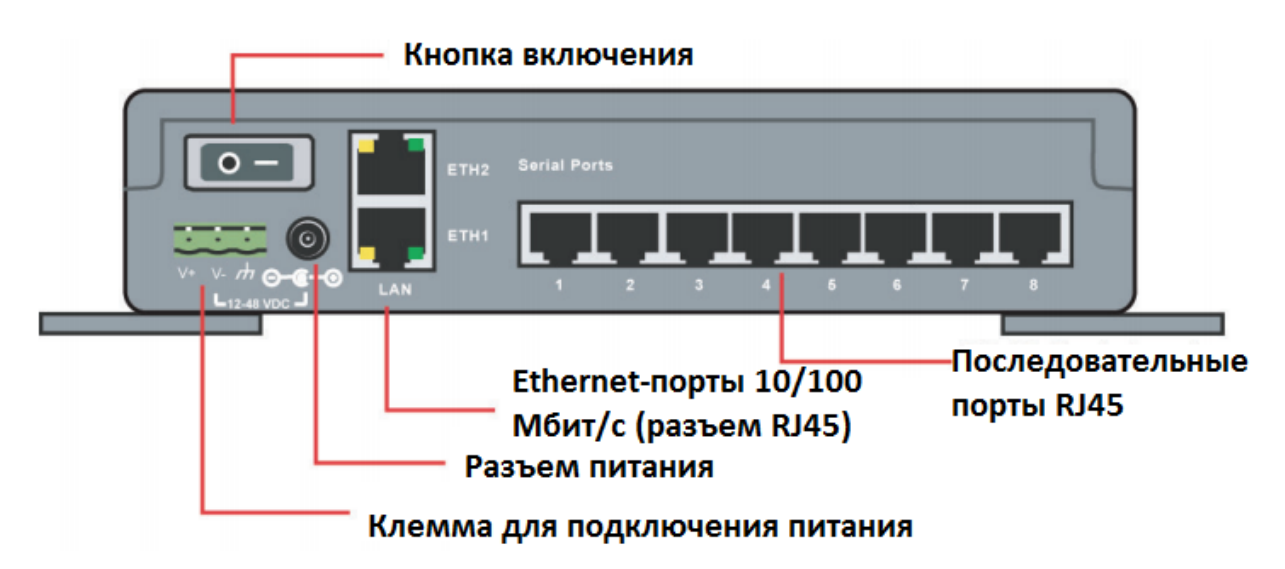

**Кнопка перезагрузки (Reset Button)** – *нажмите и удерживайте кнопку 5 сек. для загрузки настроек по умолчанию:* Чтобы нажать на кнопку перезагрузки, используйте тонкий предмет. После нажатия светодиодный индикатор Ready будет мигать. Как только индикатор перестанет мигать (примерно через 5 секунд), настройки по умолчанию будут загружены. После этого отпустите кнопку перезагрузки.

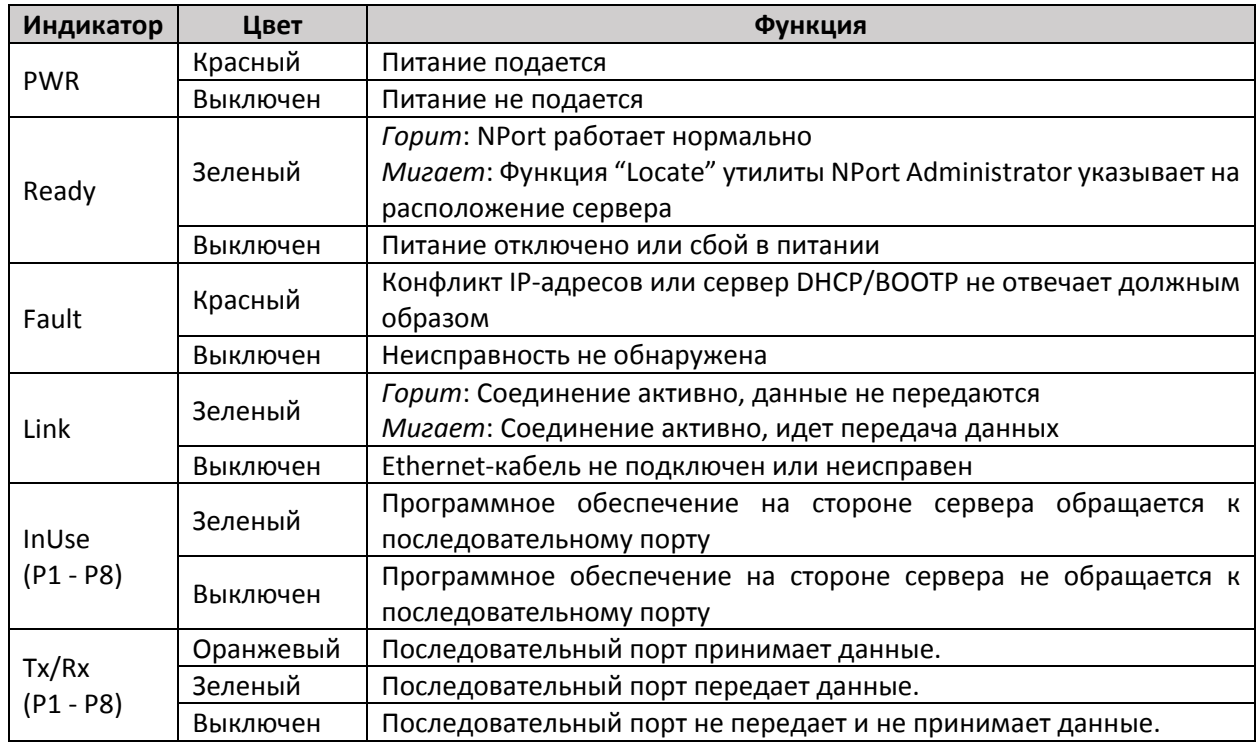

**Светодиодные индикаторы** (расположены на верхней панели устройства):

## **Установка устройства**

ШАГ 1: Извлеките устройство NPort 5600-8-DT из коробки, разместите на столе или другой горизонтальной поверхности. Подключите адаптер питания 12-48 В пост.тока к входу питания NPort 5600-8-DT, используя источник питания переменного тока, или подключите источник питания постоянного тока напрямую к клемме устройства.

ШАГ 2: Используйте Ethernet-кабель для подключения к хабу или коммутатору. Вы также можете подключить NPort 5600-8-DT напрямую к Ethernet-порту компьютера для настройки или тестировании сервера.

ШАГ 3: Соедините последовательный порт NPort 5600-8-DT с устройством, имеющим последовательный интерфейс.

#### **Настенный монтаж**

NPort 5600-8-DT поставляется с металлическими пластинами для установки на стену или в шкаф. Сначала прикрепите пластины к задней части устройства с помощью винтов. Затем прикрутите устройство к стене или шкафу. Головки шурупов должны быть не более 6.0 мм в диаметре, а стержни – не более 3.5 мм, как показано на рисунке.

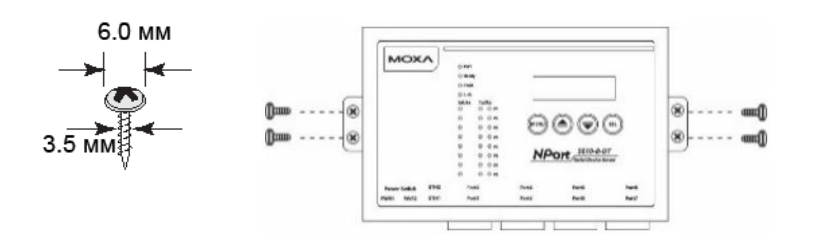

## **Монтаж на DIN-рейку**

Крепеж для установки на DIN-рейку может быть приобретен отдельно. Крепить устройство на DINрейку нужно так, чтобы металлические пружины были сверху.

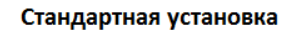

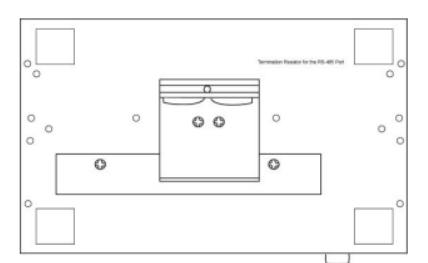

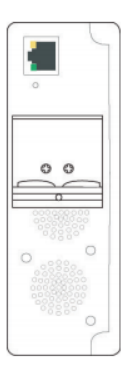

#### Установка с помощью DK35A

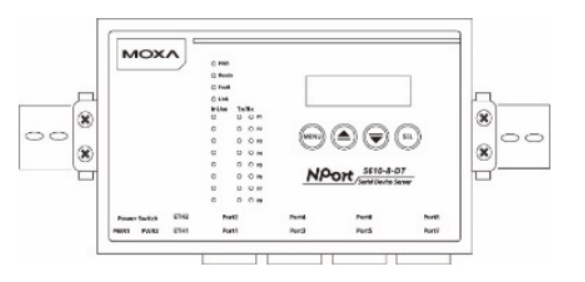

## **Резисторы Pull High/Low RS-485**

Используйте DIP-переключатели на нижней панели устройства для установки значений резисторов для каждого последовательного порта. Для доступа к переключателям открутите винты с крышки, закрывающей DIP-переключатели, и откройте ее. Существует три DIP-переключателя для резисторов pull high/low каждого порта:

По умолчанию:

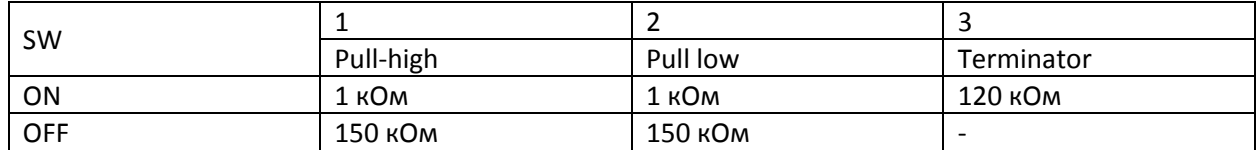

## **Установка программного обеспечения**

Настойки NPort по умолчанию: LAN: Static; IP = 192.168.127.254; netmask = 255.255.255.0

**Примечание**: Если вы забыли IP-адрес NPort, используйте утилиту Device Search Utility (DSU) для доступа к NPort с вашего компьютера. После поиска устройств NPort в локальной сети, DSU отобразит IP-адрес каждого устройства.

Вы можете войти в систему с паролем **moxa**, чтобы изменить любую настройку в соответствии с топологией сети (например, IP-адресом) или последовательного устройства (например, параметрами последовательного интерфейса). При первом использовании щелкните значок Wizard, он находится в левой части панели навигации. Wizard предложит вам настроить IP-адрес, SSID и режим безопасности. Для других настроек используйте заводские настройки или измените настройки для вашего приложения.

Для установки программного обеспечения загрузите соответствующие утилиты с сайта Moxa:

[https://www.moxa.com/support/support\\_home.aspx?isSearchShow=1](https://www.moxa.com/support/support_home.aspx?isSearchShow=1)

## **Назначение контактов**

**Порт RJ45** (NPort 5610-8-DT-J, 5650-8-DT-J)

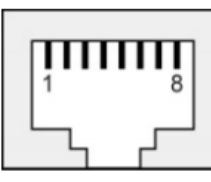

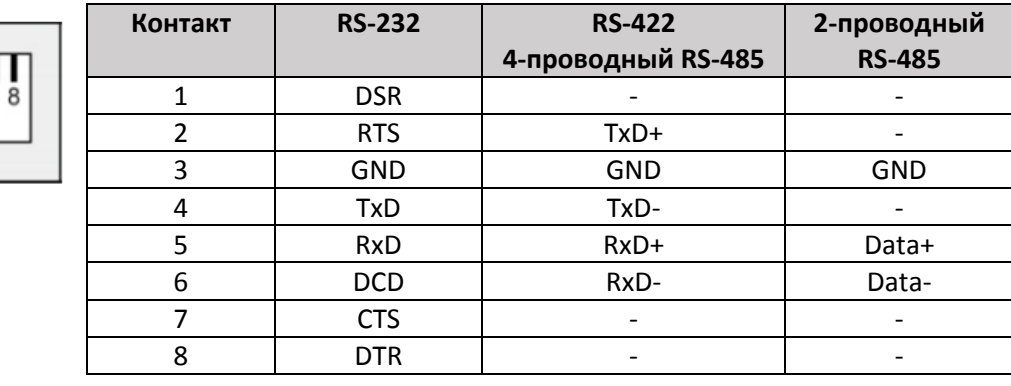

**Примечание**: NPort 5610-8-DT-J поддерживает только RS-232.

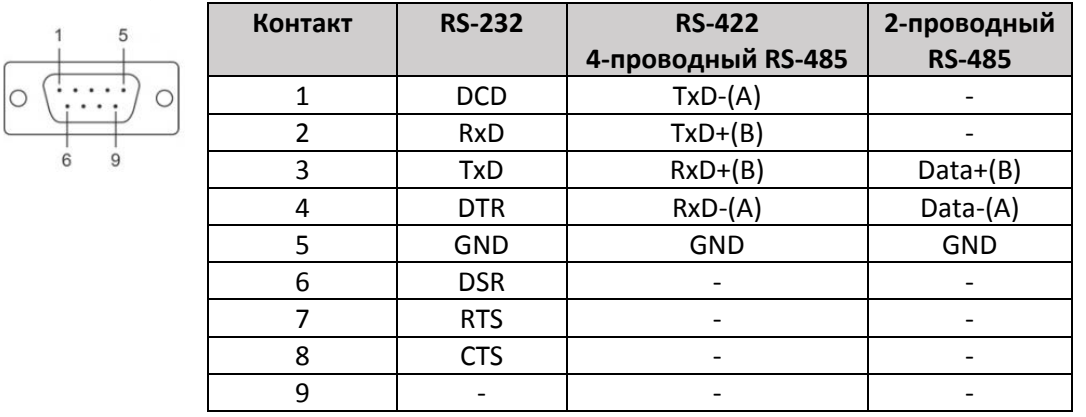

#### **DB9 «папа»** (NPort 5610-8-DT, 5650-8-DT, 5650I-8-DT)

#### **Примечание**: NPort 5610-8-DT поддерживает только RS-232.

## **Кабели RS-232**

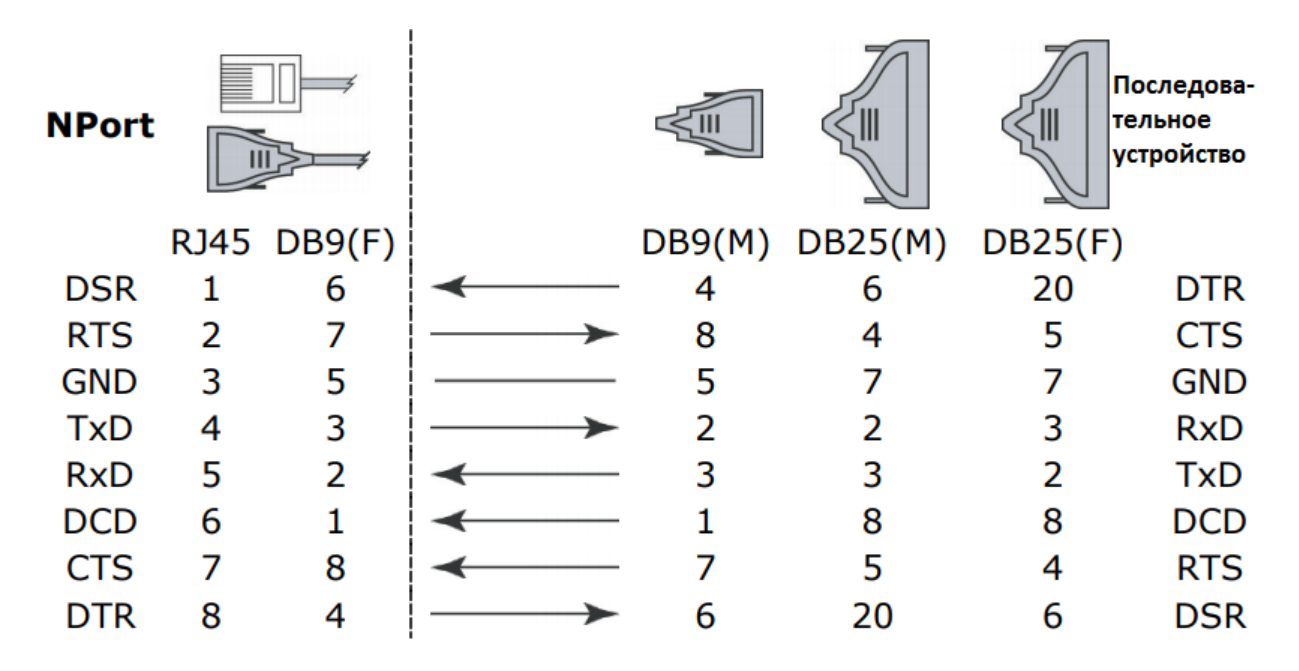

## **Кабели RS-422, 4-проводные RS-485**

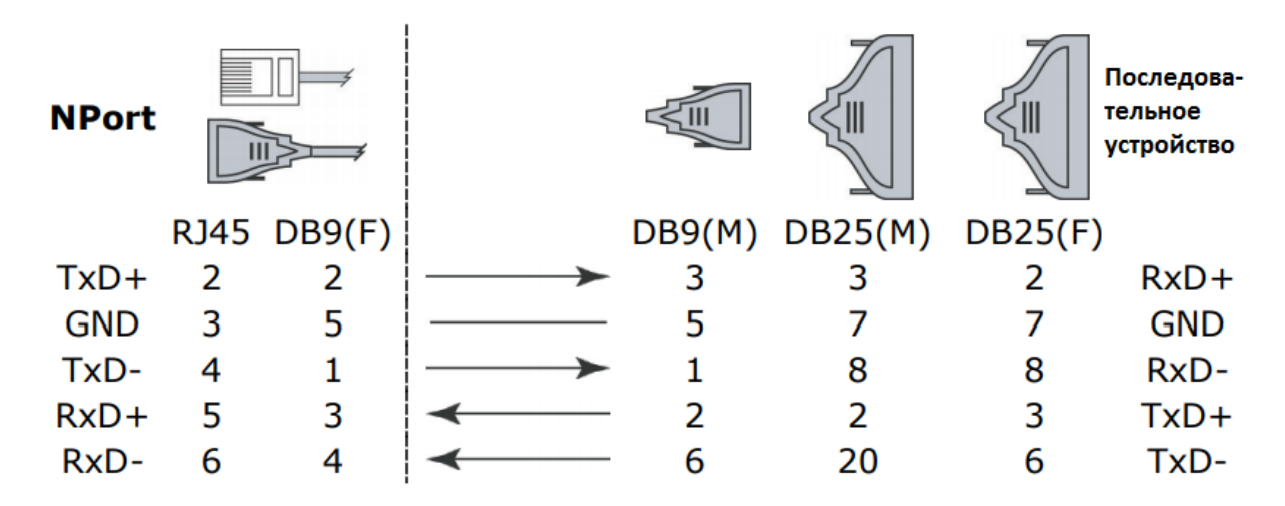

## **Кабели 2-проводные RS-485**

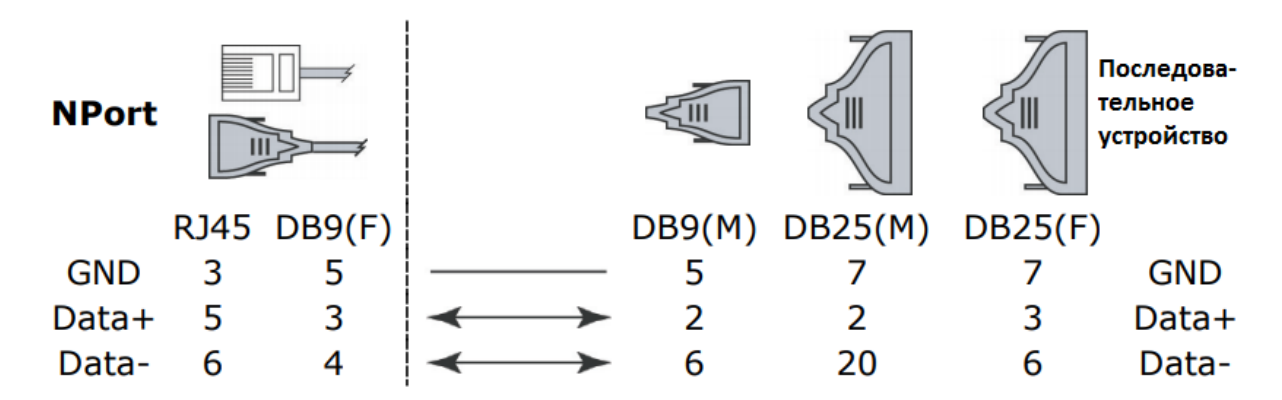

## **Технические спецификации**

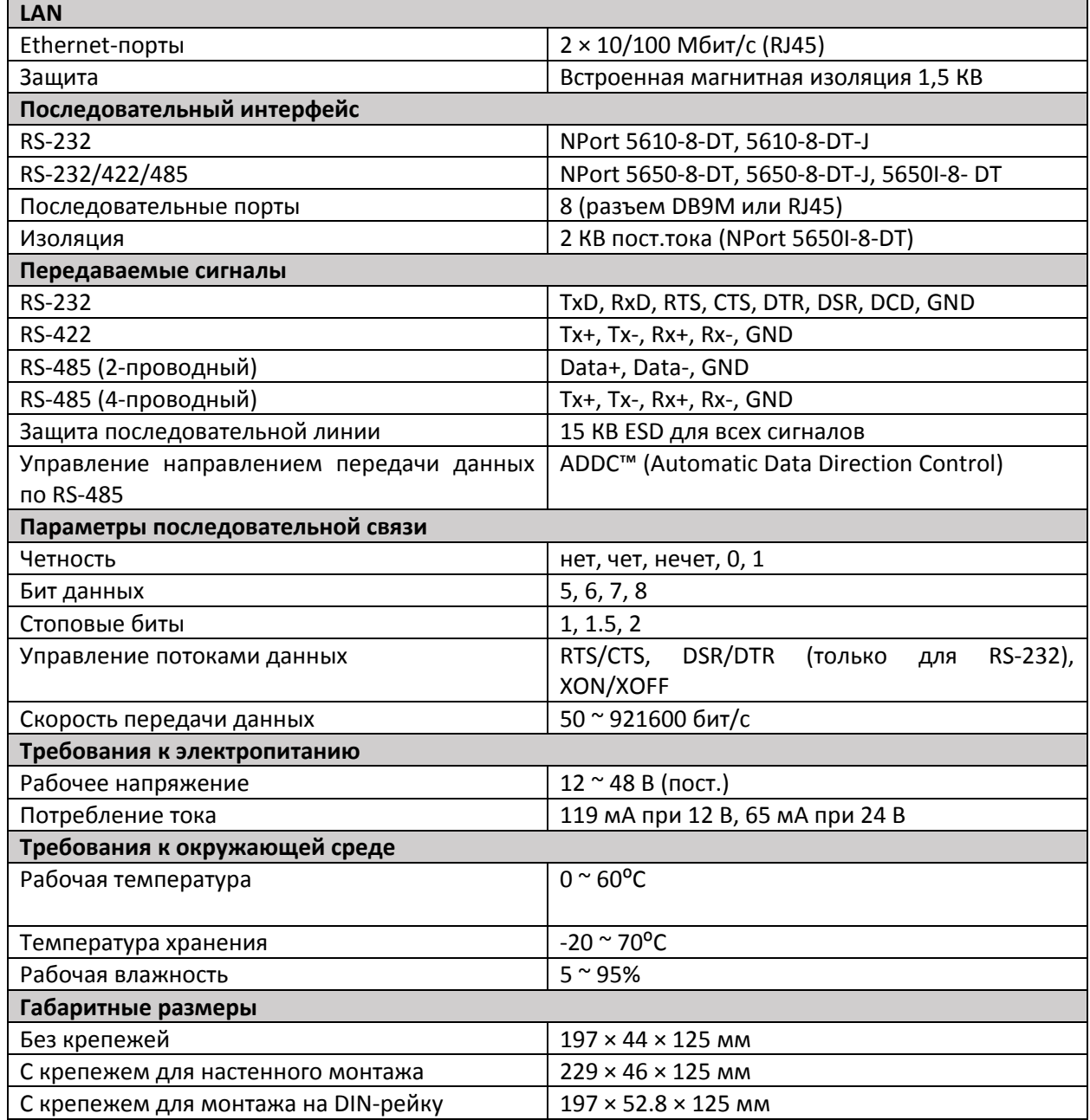

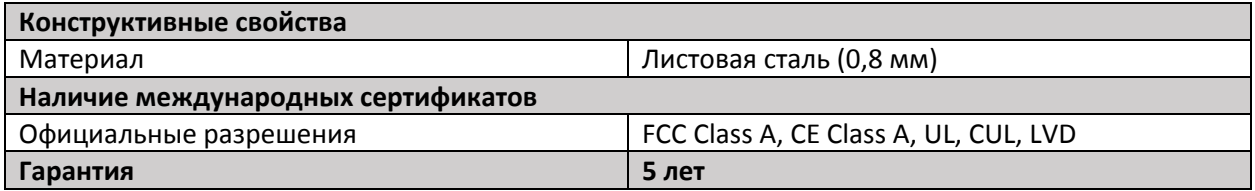

## **Поддержка MOXA в Интернет**

Наша первоочередная задача – удовлетворение пожеланий заказчика. С этой целью была создана служба MOXA Internet Services для организации технической поддержки, распространения информации о новых продуктах, предоставления обновленных драйверов и редакций руководств пользователя.

Для получения технической поддержки пишите на наш адрес электронной почты: *[support@moxa.ru](mailto:support@moxa.ru)*

Для получения информации об изделиях обращайтесь на сайт: *http://[www.moxa.ru](http://www.moxa.ru/)*